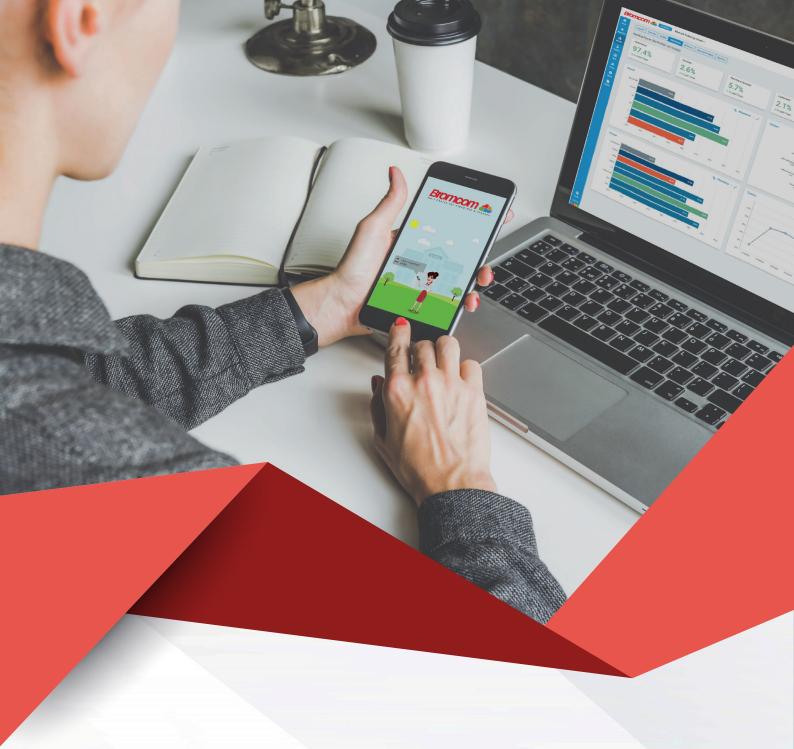

# Bromcom Apps

There's an App for that!

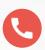

020 8290 7171

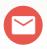

Bromcom 4

### **Bromcom Apps**

For people on the go, our fully featured Apps allow you to stay connected to the MIS, wherever you are. We have Apps for Staff, Students and Parents, all with their own unique features and options.

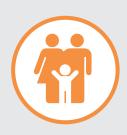

#### **Parent App**

The MyChildAtSchool Parent App for schools provides real-time pupil information, showing attendance, behaviour, assessments, timetables, homework, clubs, trips, parents' evenings and much more.

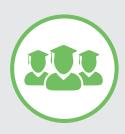

#### **Student App**

Students can view homework assignments, check their lesson timetable, exams and behaviour history in real-time via our interactive school App for iOS and Android.

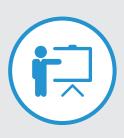

#### **Teacher App**

Teachers can take registers, record behaviour, send messages, manage parents' evenings, make class observations, check their live timetable and much more!

# **Detailed Specifications: Parent App**

| Feature                 | What it does                                                                                                    | Benefits                                                                                                    |
|-------------------------|----------------------------------------------------------------------------------------------------|----------------------------------------------------------------------------------------------------|
| MCAS -<br>Dashboard     | Gives parents a<br>summary overview of<br>key student areas by<br>module                                                                 | Parents have an at-a-glance view of the most important areas of their child's school activity, including a menu toggle view to switch between siblings at the same school                 |
| MCAS –<br>Announcements | Allows the school to communicate with all parents or focus on a selected audience based on student groups, including attaching documents | Schools can target selected groups efficiently. Key documents can be made available to a selected group, such as important information for a trip, which does not affect the whole school |
| MCAS –<br>Attendance    | Real time Attendance<br>history and current<br>lesson data                                                                               | Parents are kept up-to-date live<br>as to the Attendance of their child<br>for any period and see any<br>potential areas for engagement<br>with their child or the school                 |
| MCAS -<br>Behaviour     | Displays positive/<br>negative/neutral events<br>as determined by the<br>school                                                          | Parents have an up-to-date overview of their child's Behaviour, both positive and negative to permit informed discussions with the school                                                 |
| MCAS –<br>Homework      | Gives parents visibility<br>of the homework tasks<br>and key resources set<br>by a subject teacher,<br>including due dates<br>etc        | Parents can be engaged in the learning experience with complete visibility of the homework status and feedback (if enabled by the school)                                                 |

| MCAS –<br>On Report                             | Student Report card is<br>maintained electronically<br>and completed by a<br>student's teachers as<br>they go from lesson to<br>lesson                                                                      | Parents can view and support their child's Behaviour and engage in open discussions with the school                                                                                                    |
|-------------------------------------------------|----------------------------------------------------------------------------------------------------|----------------------------------------------------------------------------------------------------|
| MCAS -<br>Parents Evening                       | Schools can either allow parents to book their own appointments with teachers or create the appointments for parents to view only  Option to message teacher directly                                       | Schools can target selected groups efficiently. Key documents can be made available to a selected group, such as important information for a trip, which does not affect the whole school                               |
| MCAS -<br>Attendance                            | Real time Attendance<br>history and current<br>lesson data                                                                                                    | Reduces school admin if parents<br>are allowed to book their own<br>appointments and has an option to<br>allow parents to message a teacher<br>directly                                                                 |
| MCAS –<br>Reports                               | Reports and letters can<br>be uploaded for<br>parents to view                                                                                                    | Schools can go paperless for reports and letters                                                                                                    |
| MCAS –<br>Timetable and<br>Academic<br>Calendar | Timetable displays a<br>student's timetable;<br>Academic Calendar will<br>show school Events/-<br>Clubs etc.                                                                                                | Parents can see which lessons<br>their child has and with whom as<br>well as having access to school<br>events in calendar format                                                                                       |
| MCAS -<br>Online Payments                       | Schools can offer a fully secure online payment system for a range of school-related activities: clubs, wrap-around care, trips, dinner and school shop. Manual option available within MCAS Administration | Cashless payment method reduces the risk of handling cash and has full accounting management, helping staff to manage their day to day tasks efficiently: orders, payments, balances, refunds & cancellation management |

| MCAS –<br>Clubs, Trips and<br>Wrapround Care  | Schools can setup any type of Club or Trip, including free, paid, running balance for pre and after school care. Individual consent permissions can be sought as required | <ul> <li>School can setup any type of activity and arrange a payment structure to fit their needs – full payment, instalments, free, running balance, including creating manual office-side orders. Refund/cancellation management available all handled as secure online transactions with full order visibility</li> <li>Consent for specific activity can be sought over and above school standard consent process</li> </ul> |
|-----------------------------------------------|----------------------------------------------------------------------------------------------------|----------------------------------------------------------------------------------------------------|
| MCAS –<br>School Shop                         | School can offer prod-<br>ucts for purchase online,<br>controlling who can<br>purchase and set limits,<br>payment options etc.                                            | School can manage uniform, & equipment sales etc.                                                                                                    |
| MCAS -<br>Dinners                             | Parents can see meals<br>ordered/taken and make<br>payments/top up dinner<br>money with both credit/<br>debit balances displayed                                          | Dinner Money can be paid directly<br>by parents and balances integrated<br>automatically into Bromcom or<br>maintained by the office where<br>third party cashless catering is<br>in place                                                                                                    |
| MCAS –<br>Exam Results and<br>Exam Timetables | Allows a school to<br>display upcoming/past<br>timetables as well as<br>examination results for<br>students                                                               | Parents can be better informed<br>and easily keep track of their<br>child's Examination commitments<br>and results                                                                                                    |
| MCAS –<br>Important<br>Documents              | Allows a school to upload key documents for parents which are visible in its own page to distinguish from other reports or letters                                        | The school can keep parents informed of important, essential information in a controlled and efficient manner                                                                                                    |

| MCAS –<br>Parental Consent             | Allows the school to either display Parental Consent data as read only or allows it to permit parents to give/revoke their consent online | Parents will have complete     visibility of the current status of     key consents requested by the     school and revoke consent online,     if enabled. School Administration     is improved |
|----------------------------------------|----------------------------------------------------------------------------------------------------|----------------------------------------------------------------------------------------------------|
| MCAS –<br>Personal Account<br>Settings | Allows contacts to edit/update their contact details or that of their child(ren)                                                          | Reduced office burden on<br>maintaining contact details'<br>records using a simple approval<br>method to update the MIS                                                                          |
| App –<br>all MCAS browser<br>features* | Allows parents to view student data without a browser                                                                                     | Parents are kept informed of all student activity on the go.                                                                                                    |
| App –<br>Communication                 | Push notification and MCAS messaging                                                                                                    | <ul> <li>Parents notified instantly and can<br/>reply/create messages to the<br/>school via the App</li> </ul>                                                                                   |
| App -<br>Online Payments               | Secure payment option<br>for Clubs, Trips<br>Wraparound Care,<br>Dinner Money and<br>School Shop                                          | Balances made easier for parents<br>to manage across a full range of<br>school paid/free activities                                                                                              |
| App –<br>Announcements                 | Schools can send<br>Announcements to<br>specific parental<br>audience                                                                     | Customisable Announcements can<br>be directed to selected parent<br>groups or whole school as desired                                                                                            |
| App –<br>Account<br>management         | Allows a parent to add<br>multiple accounts for<br>children at different<br>schools                                                       | Parent does not have to remember school account details and can switch from one to another very easily                                                                                           |
| App –<br>Profile                       | Allows parents to control<br>their settings and<br>security with minimum<br>effort                                                        | Simple and secure to maintain PIN and account settings. School details included, biometric authentication, order history and Paypoint balance                                                    |

<sup>\*</sup> Except Assessment

## **Detailed Specifications: Student App**

| Feature                     | What it does                                                                     | Benefits                                                                                                    |
|-----------------------------|----------------------------------------------------------------------------------|----------------------------------------------------------------------------------------------------|
| Student Portal<br>Dashboard | Provides the student a summary overview of various key areas of information      | <ul> <li>Student has an at-a-glance view of important areas of school information</li> <li>Student can configure the dashboard to make it easier for them to access information</li> <li>Provides shortcuts to further information with drill-downs</li> </ul>                                                                                      |
| My Subjects                 | A page of information<br>about the subjects that<br>the student is taking        | <ul> <li>See subject name, class, teacher, class attendance in a table view</li> <li>Search within the table to find information quickly</li> <li>Each subject has a space, like a web page for customisable information related to the subject</li> </ul>                                                                                          |
| My Timetable                | Timetable view of the student's lessons for the week in a grid                   | <ul> <li>Digital version of the student's timetable means they always know which lesson they need to be if they have access to the Student Portal or App</li> <li>Changes to the timetable are updated in real time with the portal and App</li> <li>Colour coded with the defined subject colours to make the timetable more accessible</li> </ul> |
| My Lesson<br>Plans          | Compiles all lesson plans<br>created by the student's<br>teachers into one place | <ul> <li>Lesson plans are digital worksheets that can include text, images, links and attached files making them flexible and powerful</li> <li>The student has access to digital copies of teacher lesson plans reducing the need for printing and copying</li> </ul>                                                                              |

| Compiles all homework<br>set digitally by teachers<br>into one place. Homework<br>can be submitted and<br>feedback reviewed from<br>here             | <ul> <li>Like a digital homework diary, it keeps students organised and aware of any homework set</li> <li>Due dates, submitted homework and late homework is presented to the student</li> <li>Scores and marks are recorded digitally</li> <li>The student can view historical homework and submissions</li> </ul>                                                                                                    |
|----------------------------------------------------------------------------------------------------|----------------------------------------------------------------------------------------------------|
| Compiles all self-marking<br>quizzes set by teachers<br>into a grid. The quizzes<br>can be taken from within<br>the student portal                   | <ul> <li>Students can reinforce their learning by taking self-marking quizzes set by teachers as a learning resource</li> <li>Various question types are supported for a varied and flexible learning experience</li> </ul>                                                                                                    |
| A cloud storage space for<br>the student to store<br>electronic files                                                                                | <ul> <li>A useful repository for any electronic files<br/>that the student may need to access<br/>online or through the App</li> </ul>                                                                                                    |
| Shows the student's Attendance to marks for both AM/PM sessions and to their individual classes. Attendance percentage is also summarised in a chart | Keeps the student aware of their attendance percentage figures and attendance marks in real time                                                                                                    |
| Shows selection of the student's assessment marks and grades for various points in the academic year                                                 | The student has an overview of how they are performing and can see progress in their grades and marks throughout the year                                                                                                    |
| Shows<br>positive/negative/neutral<br>behaviour events logged<br>for the student                                                                     | <ul> <li>The student is completely aware of<br/>his/her Behaviour Event log which can<br/>improve communication and discussion<br/>with school staff and parents</li> </ul>                                                                                                    |
| Shows any individual reports and letter that are published for the student                                                                           | Digital versions of reports and letters<br>reduces the need for school to print which<br>saves resources and administration time                                                                                                    |
|                                                                                                    | set digitally by teachers into one place. Homework can be submitted and feedback reviewed from here  Compiles all self-marking quizzes set by teachers into a grid. The quizzes can be taken from within the student portal  A cloud storage space for the student to store electronic files  Shows the student's Attendance to marks for both AM/PM sessions and to their individual classes. Attendance percentage is also summarised in a chart  Shows selection of the student's assessment marks and grades for various points in the academic year  Shows positive/negative/neutral behaviour events logged for the student  Shows any individual reports and letter that are |

| Messages             | Two-way electronic communication between student and teachers                                            | <ul> <li>Communication is stored within the<br/>Student Portal and email addresses are<br/>not required</li> <li>Improves communication between<br/>student and teachers</li> <li>The school can enable or disable<br/>messaging as required</li> </ul> |
|----------------------|----------------------------------------------------------------------------------------------------|----------------------------------------------------------------------------------------------------|
| Exam Timetable       | If the student is involved in an exam season, a specific exam timetable is shown                         | Digital version of the student's timetable<br>means they always know which lesson<br>they need to be if they have access to the<br>Student Portal or App                                                                                                |
| Exam Results         | Shows any validated exam results                                                                         | The student has an overview and record of how they have performed in Exams                                                                                                    |
| Upcoming<br>Events   | Shows an agenda view of school calendar events and gives the student the ability to add their own events | <ul> <li>An electronic agenda keeps the student informed about a timeline of events</li> <li>Together with the homework record removes the need for hard-copy diaries</li> </ul>                                                                        |
| News feed            | Shows any general notifications or news items that the school publishes to the student                   | <ul> <li>Keeps the student informed of school<br/>Announcements and News</li> <li>News items can be scheduled to start<br/>and finish</li> </ul>                                                                                                    |
| Bookmarks            | A collection of electronic<br>bookmarks to useful<br>websites                                            | <ul> <li>The school can curate a list of useful websites and publish to the Student Portal.</li> <li>The student can augment the list by adding their own bookmarks to useful websites</li> </ul>                                                       |
| Recent<br>Activities | Lists the student's recent<br>activities such as<br>submission of homework                               | Provides an audit trail for the student<br>and helps remind them what tasks they<br>have already done                                                                                                    |
| Group Forum          | A forum for class or group<br>discussion moderated by<br>a member of staff                               | <ul> <li>Provides an online form for discussion<br/>between student peers and a member of<br/>staff</li> <li>This can be enabled or disabled by the<br/>school</li> </ul>                                                                               |

| Link cloud<br>storage                                                           | Allows the student to<br>upload to Student Portal<br>directly from their<br>OneDrive, Google Drive or<br>Dropbox files | Avoids having to copy files from cloud<br>storage to Student Portal so saves time<br>and multiple versions of a file                                                                                                    |
|---------------------------------------------------------------------------------|----------------------------------------------------------------------------------------------------|----------------------------------------------------------------------------------------------------|
| Simple account creation via web interface or spreadsheet import                 | Helps the System<br>Administrator create<br>accounts for students<br>quickly and easily                                | Quickly create individual accounts for<br>students as needed or bulk create student<br>accounts periodically                                                                                                    |
| Self-service<br>log-in<br>credentials<br>retrieval with<br>security<br>question | Allows the student to regain access to their account if they forget their Username and Password                        | <ul> <li>Ensures that the student can access the Student Portal without intervention from the school</li> <li>Reduces admin workload as no password resets to administer</li> <li>Secure as the student must know the answer to a security question of their choosing</li> </ul> |

# **Detailed Specifications: Teacher App**

| Feature                        | What it does                                                                | Benefits                                                                                                    |
|--------------------------------|-----------------------------------------------------------------------------|----------------------------------------------------------------------------------------------------|
| View Timetable                 | Timetable view of staff's<br>lessons for the week in a<br>grid              | <ul> <li>Digital version of the teacher's timetable means they always know which classes they have</li> <li>Changes to the timetable are updated in real time with the App</li> <li>Colour coded with the defined subject colours to make the timetable more accessible</li> </ul> |
| Take Register                  | Allows staff to take attendance anywhere                                    | Keeps the staff aware of attendance<br>percentage figures and attendance<br>marks in real time                                                                                                    |
| View Student/<br>Group Details | Real time data on each student accessible from the App                      | Easily access each student's data such as<br>emergency contacts, parental/guardian<br>contacts, etc                                                                                                    |
| Behaviour                      | Shows positive/negative/<br>neutral behaviour events<br>logged for students | Easily log student behaviour or trigger a<br>behaviour event without needing to log<br>into the desktop MIS                                                                                                    |
| Classwork<br>Observation       | Record and upload your observations                                         | Allows you to record classroom observations directly with the children in the classroom. Instant uploading of evidence from your mobile device                                                                                                    |
| Parent Evening<br>Appointments | View and edit all appointments                                              | Have information at your fingertips and check who is attending with just a glance                                                                                                    |
| Report Card                    | View and edit all report cards                                              | Keep up-to-date with the progress of your pupils on report card from anywhere                                                                                                    |
| Communication Logs             | Add communication logs                                                      | Quickly add notes to a child's record whilst it is fresh in your mind                                                                                                    |
| Send alerts                    | Create and send alerts to parents                                           | Send alerts out to all staff directly from your mobile device                                                                                                    |
| Safeguarding<br>Incident       | Log any incidents against<br>a student                                      | Be able to log information directly from<br>your mobile device as soon as it happens                                                                                                    |

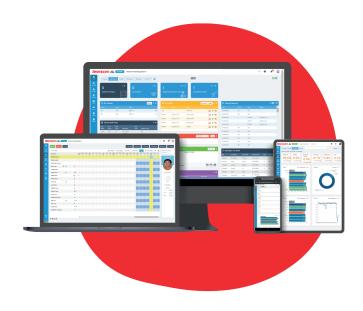

## Request a demo

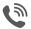

020 8290 7171

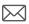

Bromcom MIS Apps

Prepared: October 2020

Version 1

Bromcom makes no warranties, express or implied, in this document. This document is Commercial in-Confidence and shall remain the intellectual property of Bromcom. Any use or distribution of these materials without the express authorisation of Bromcom is strictly prohibited.

© Bromcom Computers Plc 2020 All rights reserved.